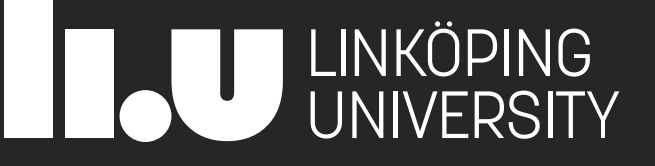

# 729G87 Interaction Programming

Lecture 1b – Intro Web Technologies (HTML/CSS)

Philipp Hock, PhD philipp.hock@liu.se

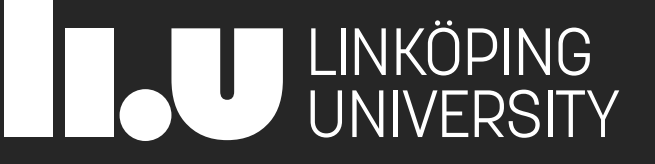

# **CSS**

Introduction to Cascading Stylesheets

# A quick demo

<https://www.csszengarden.com/>

## Lecture Overview

- CSS syntax: selectors, properties and values
- **Using classes and id:s**
- **EXPLOAN COST LOCAL CONTROL**
- CSS Layout
	- **E** legacy methods vs new methods
	- **E** display models
	- positioning
	- floats
	- flexbox

# Use CSS in your HTML file

- **External**
- Internal
- Inline

# **External CSS**

```
<!DOCTYPE html>
```

```
\hbox{\tt <html>}
```
<head>

```
<link rel="stylesheet" href="mystyle.css">
```
</head>

<body>

```
<h1>This is a heading</h1>
<p>This is a paragraph.</p>
```
</body>  $\langle$ /html>

### This is a heading

This is a paragraph.

### "mystyle.css"

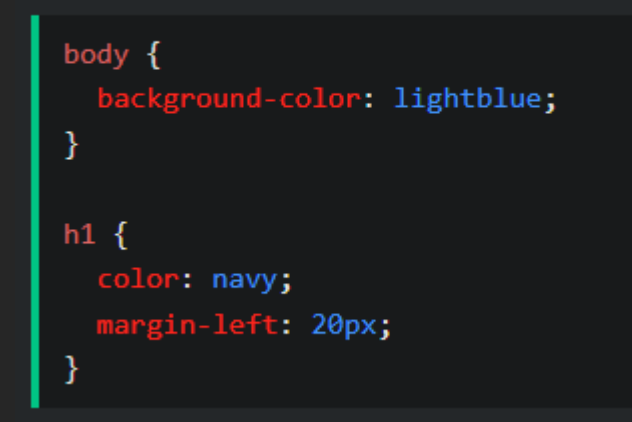

How to add CSS (w3schools.com)

# Internal CSS

#### <!DOCTYPE html>

 $\left\langle \text{html}\right\rangle$ 

<head>

<style>

body {

background-color: linen;

#### J

 $h1$  {

```
color: maroon;
margin-left: 40px;
```
<sup>1</sup>

</style>

</head>

<body>

```
<h1>This is a heading</h1>
<p>This is a paragraph.</p>
```
</body>

</html>

# Inline CSS

<!DOCTYPE html>

 $\hbox{\tt }$ 

<body>

<h1 style="color:blue;text-align:center;">This is a heading</h1> <p style="color:red;">This is a paragraph.</p>

</body>  $\langle$ /html>

# Important facts

- **EXTERE** CSS applies visual style
- CSS applies specific layout infos
- Several ways to achieve things
	- **E** Historically grown
	- Multiple best practices
		- It could be useful to use separate files for layout and style
- **EXTERG** HTML elements inherit CSS properties
	- Setting font for <html> tag applies font to all ancestors
	- Rules can be overwritten
	- The most specific rule applies

### **Hello World**

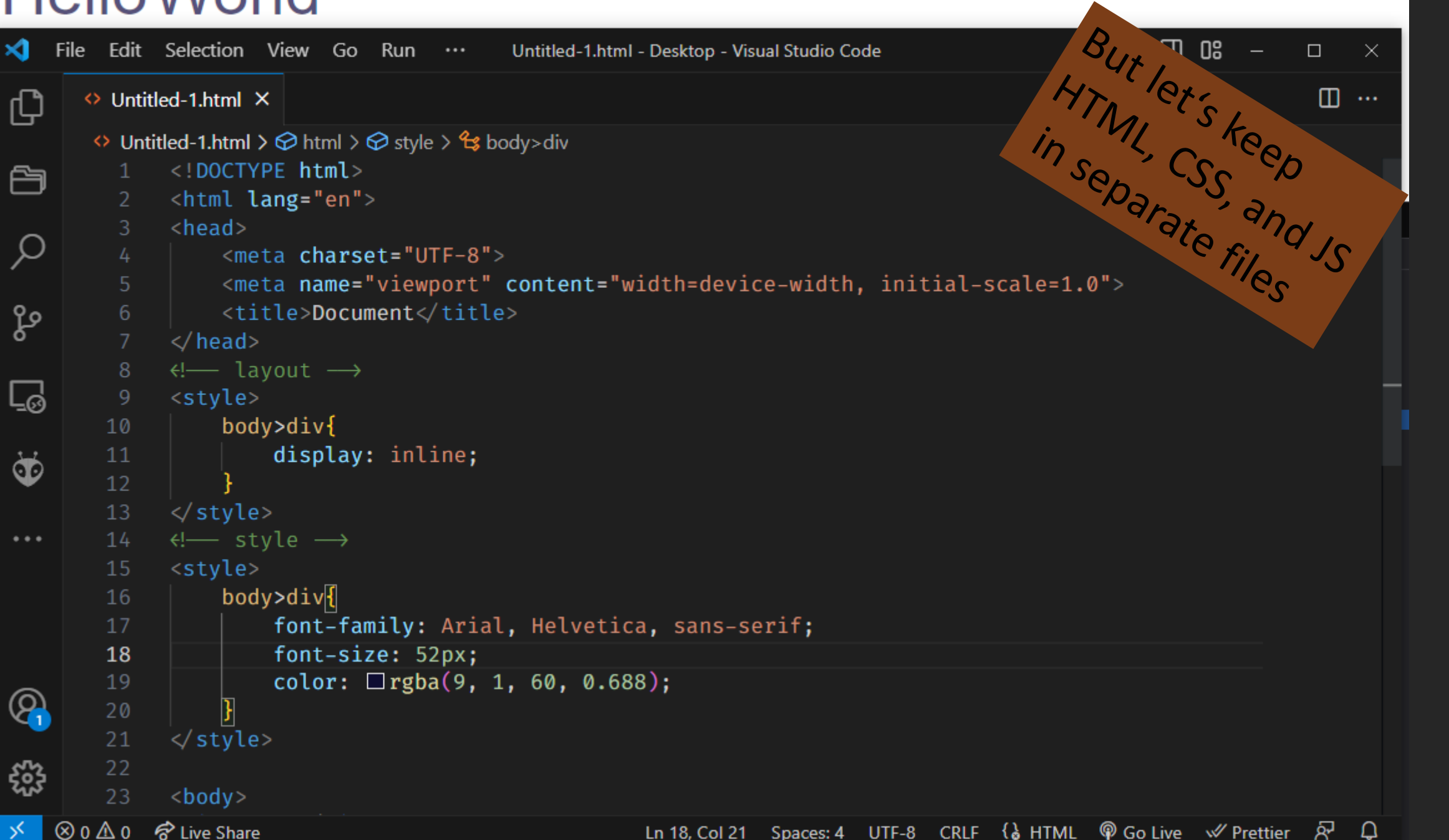

# A barebone template

Q

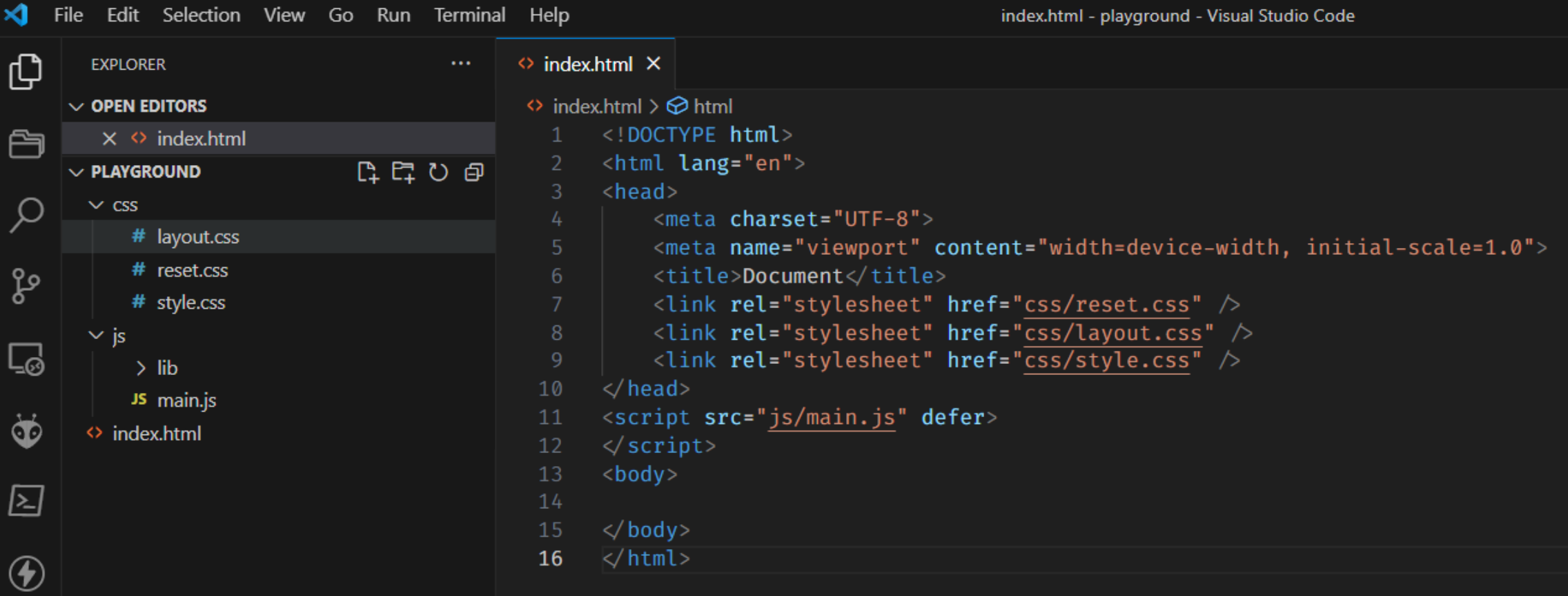

```
/* http://meyerweb.com/eric/tools/css/reset/
   v2.0 | 20110126
  License: none (public domain)
*html, body, div, span, applet, object, iframe,
h1, h2, h3, h4, h5, h6, p, blockquote, pre,
a, abbr, acronym, address, big, cite, code,
del, dfn, em, img, ins, kbd, q, s, samp,
small, strike, strong, sub, sup, tt, var,
b, u, i, center,
dl, dt, dd, ol, ul, li,
fieldset, form, label, legend,
table, caption, tbody, tfoot, thead, tr, th, td,
article, aside, canvas, details, embed,
figure, figcaption, footer, header, hgroup,
menu, nav, output, ruby, section, summary,
time, mark, audio, video {
  margin: 0;
  padding: 0;
  border: 0:
  font-size: 100%;
  font: inherit;
  vertical-align: baseline;
/* HTML5 display-role reset for older browsers */
article, aside, details, figcaption, figure,
footer, header, hgroup, menu, nav, section {
  display: block;
body \{line-height: 1;
ol, ul \{list-style: none;
blockquote, q \{quotes: none;
blockquote:before, blockquote:after,
q:before, q:after {
  content: '';
  content: none;
table <sub>f</sub>border-collapse: collapse;
  border-spacing: 0;
```

```
/* HTML5 display-role reset for older browsers */article, aside, details, figcaption, figure,
 footer, header, hgroup, menu, nav, section {
    display: block;
 body {
    line-height: 1;ol, ul \{list-style: none;
 blockquote, q \{csquotes: none;
 blockquote:before, blockquote:after,
 q:before, q:after \{content: '';
    content: none;
 table \{border-collapse: collapse;
    border-spacing: 0;
```
# Relative vs absolute paths

<!-- this file is on https://www.example.org/subfolder/index.html -->

```
<link rel="stylesheet" href="style.css">
<!-- refers to https://www.example.org/subfolder/style.css -->
```

```
<link rel="stylesheet" href="./style.css">
<!-- refers to https://www.example.org/subfolder/style.css -->
```

```
<link rel="stylesheet" href="/style.css">
<!-- refers to https://www.example.org/style.css -->
```

```
<link rel="stylesheet" href="../style.css">
<!-- refers to https://www.example.org/style.css -->
```

```
<link rel="stylesheet" href="./../style.css">
<!-- refers to https://www.example.org/style.css -->
```
./ means current directory ../ means go up one directory

# Implicit rules

- Attributes sometimes have no effects
	- Mostly depending on display and position attribute
	- This makes CSS so confusing!
- Common attributes are
	- width
	- height
	- padding
	- margin
	- position
	- $\blacksquare$  z-index
	- display
- Mind the *display* attribute, for example
	- *Width* and *height* apply on display: block, but not on inline elements.
	- More "hidden" rules
	- CSS is easy to learn, hard to master

### [https://wpengine.com/resources/choose-css-unit-create](https://wpengine.com/resources/choose-css-unit-create-better-site-layouts-how-to/)[better-site-layouts-how-to/](https://wpengine.com/resources/choose-css-unit-create-better-site-layouts-how-to/)

# CSS Units

<https://developer.mozilla.org/en-US/docs/Web/CSS/length>

- Absolute units
	- px (pixels) px (not a pixel on real screen, it accomodates pixel density as well)
		- http://inamidst.com/stuff/notes/csspx
	- in (inches)
	- cm (centimeter)
	- mm (millimeter)
	- pc (picas)
	- pt (points)
- Font relative units
	- em (1em = inherited font-size, 2em = double inherited font-size)
	- rem (1rem = font-size of root elemen)
	- ex
	- ch
- Viewport relative units
	- vh (viewport height) (1vw = 1% of width of the viewport's initial containing block (i.e. the <html> block in most cases))
	- vw (viewport width) (1vh =  $1\%$  of height of the viewport's initial containing block)
	- vmin (viewport minimum) (1% of the smallest viewport unit, either vh or vw)
	- vmax (viewport maximum) (1% of the largest viewport unit, either vh or vw)

https://developer.mozilla.org/en-US/docs/Learn/CSS/Introduction\_to\_CSS/Selectors

```
/* id = "a" and id = "b" */
#a, #b \{background-color: Pred;
/* id = "d" that is a child of id = "c" */
#c #d \{background-color: Oblue;
/* id = "f" that is a direct child of id = "e" */
#e>#f{
    background-color: white;
```
### https://developer.mozilla.org/en-US/docs/Learn/CSS/Introduction\_to\_CSS/Selectors

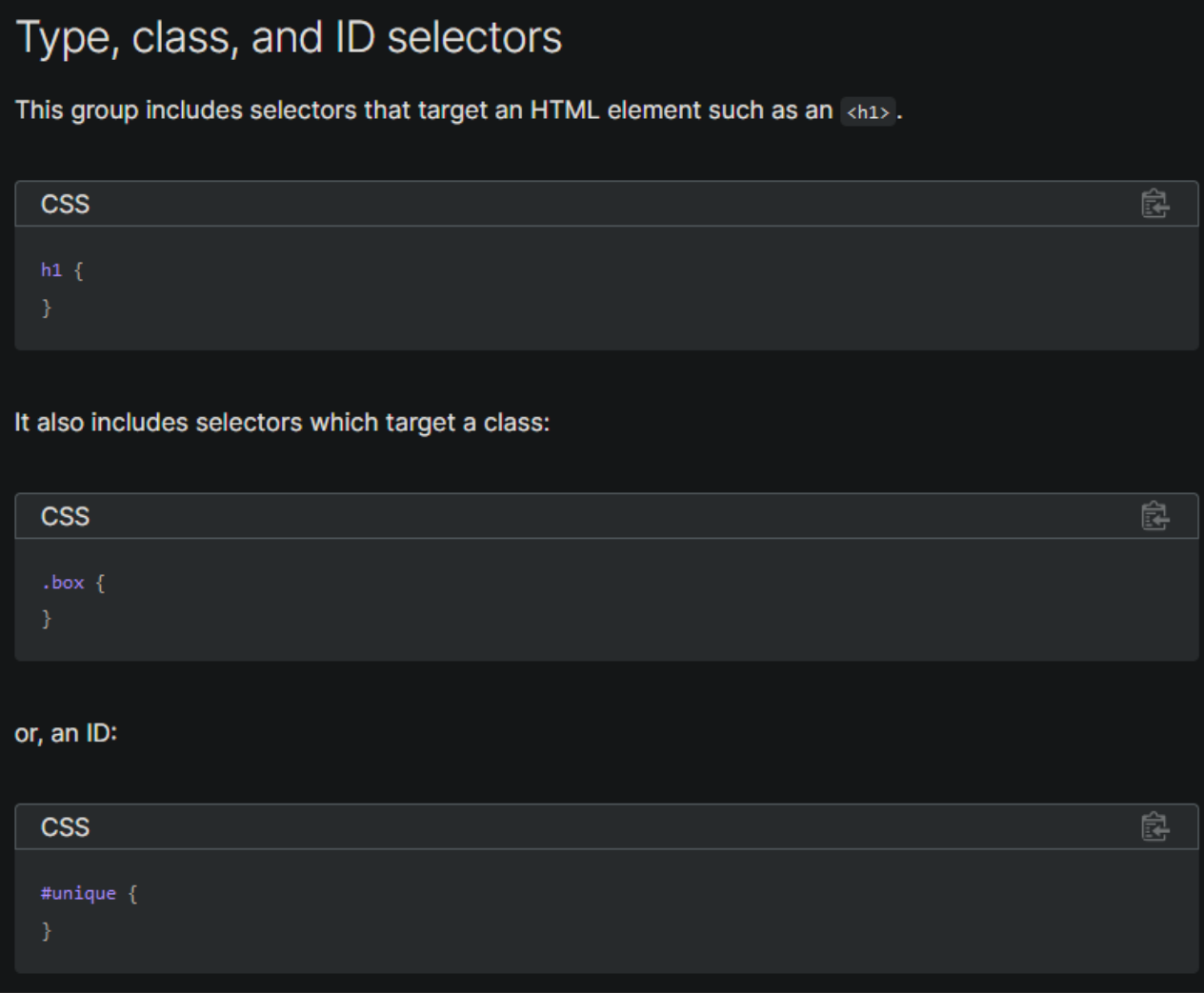

https://developer.mozilla.org/en-US/docs/Learn/CSS/Introduction\_to\_CSS/Selectors

### **Attribute selectors**

This group of selectors gives you different ways to select elements based on the presence of a certain attribute on an element:

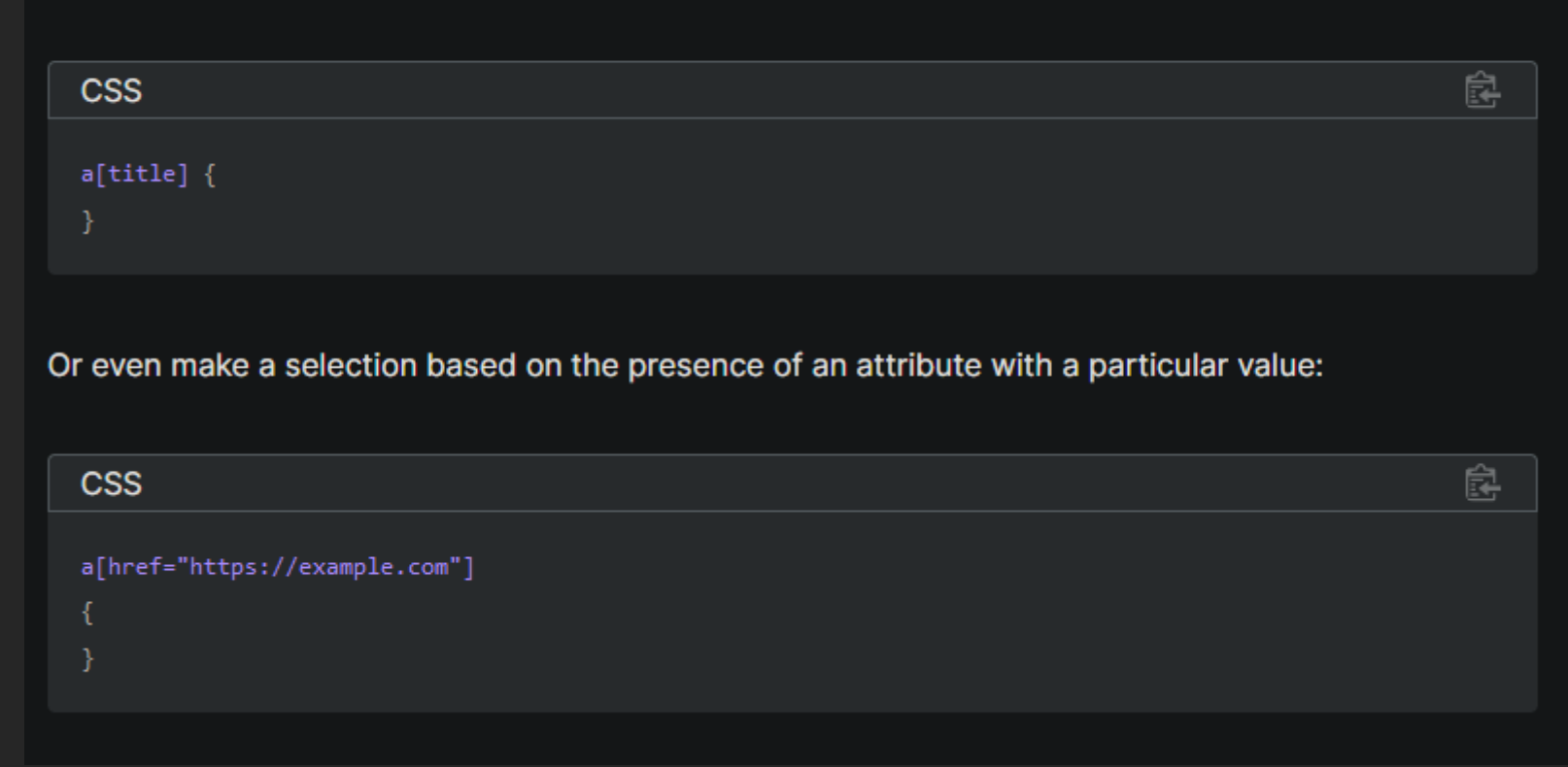

https://developer.mozilla.org/en-US/docs/Learn/CSS/Introduction\_to\_CSS/Selectors

### Pseudo-classes and pseudo-elements

This group of selectors includes pseudo-classes, which style certain states of an element. The thover pseudo-class for example selects an element only when it is being hovered over by the mouse pointer:

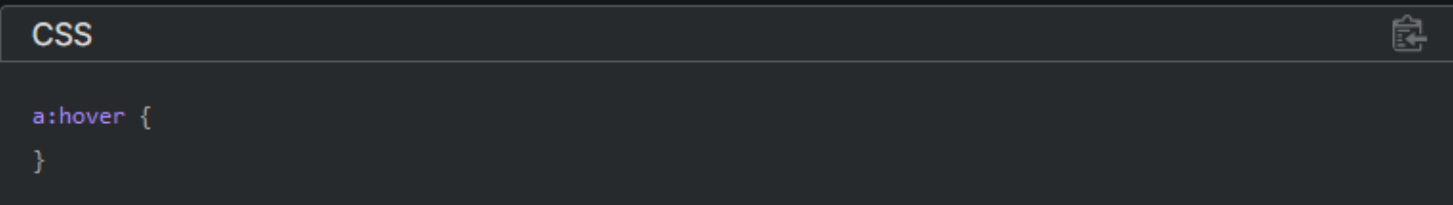

It also includes pseudo-elements, which select a certain part of an element rather than the element itself. For example, ::first-line always selects the first line of text inside an element (a  $\langle p \rangle$  in the below case), acting as if a <span> was wrapped around the first formatted line and then selected.

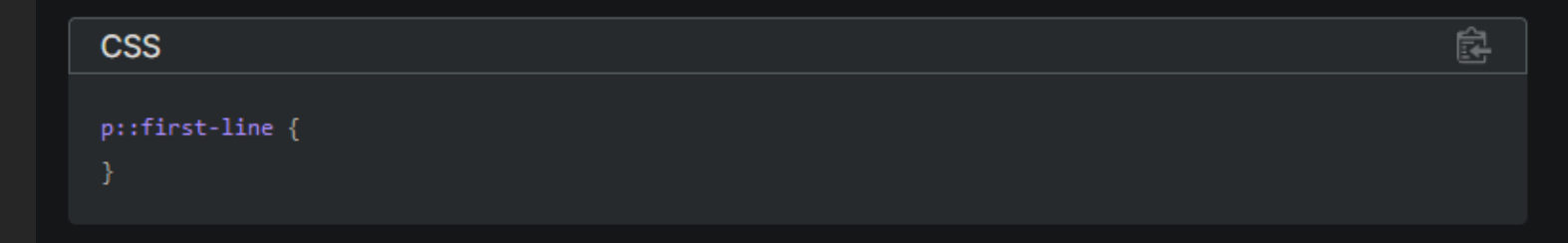

[https://www.w3schools.com/cssref/css\\_selectors.php](https://www.w3schools.com/cssref/css_selectors.php)

## CSS vars

```
:root {
    --half-gutter-width: 32px;
}
.sidebar {
   margin-left: var(--half-gutter-width);
   margin-right: var(--half-gutter-width);
}
```
Also have a look at css functions: https://www.w3schools.com/cssref/css\_functions.php

# CSS rules

```
.nesting {
 color: hotpink;
}
.nesting > .is {
 color: rebeccapurple;
}
.nesting > .is > .awesome {
 color: deeppink;
}
```

```
<div class="nesting">
  This text will be hotpink.
  <div class="is">
    This text will be rebeccapurple.
    <div class="awesome">
       This text will be deeppink.
    \langle/div\rangle\langle/div\rangle\langle/div\rangle
```
# Use of classes and IDs

- **EXA)** Classes are useful to address mutliple elements
- Prefer tags over classes (<nav> better than div class="nav")
- Use meaningful names, avoid names that imply styles ▪ avoid e.g., class=''bold''
- Classes can be combined with tags: div.myClassName
- Use Ids for unique elements
- **If every element in your DOM has an ID, you did it wrong**
- If your Ids contain numbers, you might prefe: <https://developer.mozilla.org/en-US/docs/Web/CSS/:nth-child>

# Rules of thumb for selectors

- Try to be as unspecific as possible in order to be able to reuse code.
- Less rules can be overridden by more specific rules when needed.
- Avoid relying on IDs (for styling). Try to use classes or paths, as these make it possible to reuse styles, i.e. "Don't repeat yourself." (DRY)

# CSS Box Model

[https://developer.mozilla.org/en-US/docs/Learn/CSS/Introduction\\_to\\_CSS/Box\\_model](https://developer.mozilla.org/en-US/docs/Learn/CSS/Introduction_to_CSS/Box_model)

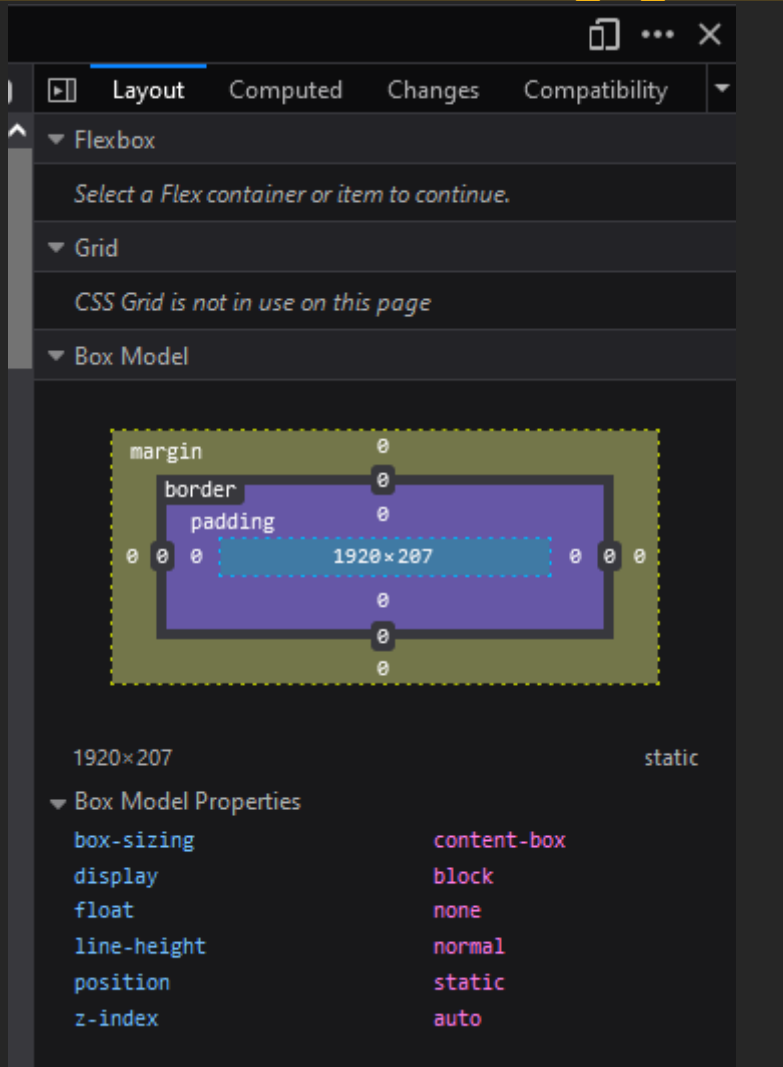

# Layouts

### ■ Normal flow (flow layout) + positioning

- display: block | inline | inline-block
- position: static | relative | fixed | absolute | sticky
- Floating elements (legacy use for layout)
	- float: left | right | none
- **E** Flexbox layout
	- (parent manages children for a column/row based layout)
	- $\blacksquare$  display: flex
	- **This is your friend**

### ▪ Grid layout (define a parent grid an place children within the grid)

■ display: grid

# How to layout a page?

■ Break the page down into structures

- **If** Ignore the inner structures, work from big to small
- Flexbox will solve most of your problems
	- **EXELEXENUM** Flexbox can be arranged in rows or columns
		- $\blacksquare$  Think in rows
		- and sometimes also in columns
- Use background-colors to identify your containers
	- Fill with blind text or set min-heights

# Inner and outer display types

- Outer display type: how the element will be displayed inside other elements
	- display: block | inline

### ■ Inner display type: how child elements will be displayed

 $\blacksquare$  display: flex | grid

For a complete list, see

<https://developer.mozilla.org/en-US/docs/Web/CSS/display>

# Positioning

[https://developer.mozilla.org/en-US/docs/Learn/CSS/CSS\\_layout/Positioning](https://developer.mozilla.org/en-US/docs/Learn/CSS/CSS_layout/Positioning)

- position: static (default)
- position: relative (adjusts the static property)
- position: fixed (relative to the viewport)
- position: absolute (relative to parent)
- $\blacksquare$  position: sticky
	- (sticks to a specific position when moved to that position)
- Play around with positioning to learn & see! <https://blog.webdevsimplified.com/2022-01/css-position/>

# Flexbox

[https://developer.mozilla.org/en-US/docs/Web/CSS/CSS\\_flexible\\_box\\_layout/Basic\\_concepts\\_of\\_flexbox](https://developer.mozilla.org/en-US/docs/Web/CSS/CSS_flexible_box_layout/Basic_concepts_of_flexbox)

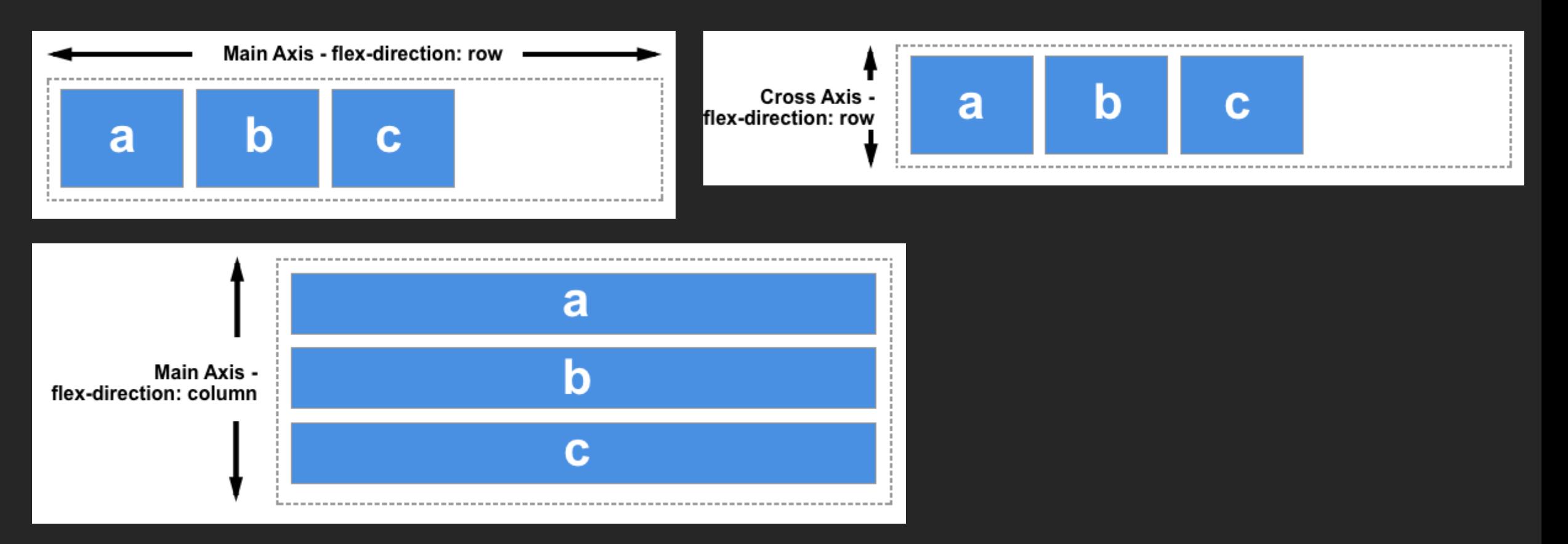

# Flexbox

[https://developer.mozilla.org/en-US/docs/Web/CSS/CSS\\_flexible\\_box\\_layout/Basic\\_concepts\\_of\\_flexbox](https://developer.mozilla.org/en-US/docs/Web/CSS/CSS_flexible_box_layout/Basic_concepts_of_flexbox)

- **E** Main-axis & Cross axis
- Layout child elements as rows or columns
- Properties for configuring spacing and size of child elements
- Some properties are set **on** the **container** (also called **parent**, flex container)
- Some properties are set on the elements **in** the **container** (also called **children**, flex items)

# Flexbox - Container

[https://developer.mozilla.org/en-US/docs/Web/CSS/CSS\\_flexible\\_box\\_layout/Basic\\_concepts\\_of\\_flexbox](https://developer.mozilla.org/en-US/docs/Web/CSS/CSS_flexible_box_layout/Basic_concepts_of_flexbox)

- display: flex (sets the flexbox property)
- **E** flex-direction: row | row-reverse | column | column-reverse (sets the main axis direction)
- **E** flex-wrap: nowrap | wrap | wrap-reverse (single vs multi row)
- justify-content: flex-start | flex-end | center | space-between (controls the alignment of all elements on the main axis)
- align-items: stretch | flex-start | flex-end | center | baseline (controls the alignment of all elements on the cross axis)
- align-content: start | center | space-between | space-around (distribution of space between and around content along cross-axis, try: flex-warp: wrap; )
- flex-flow: <flex-direction> <flex-wrap> (shorthand)

### flex-direction

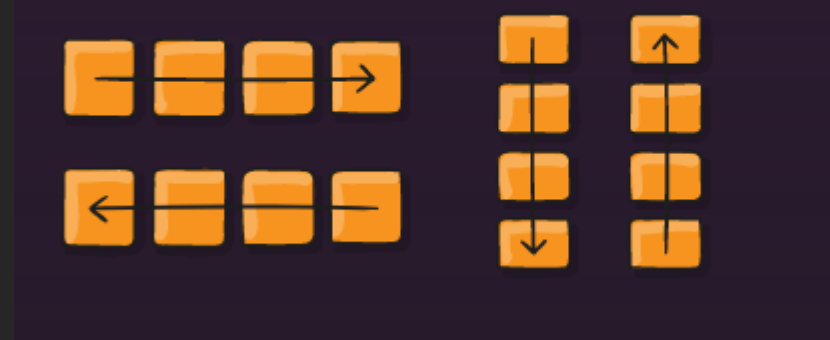

### flex-wrap

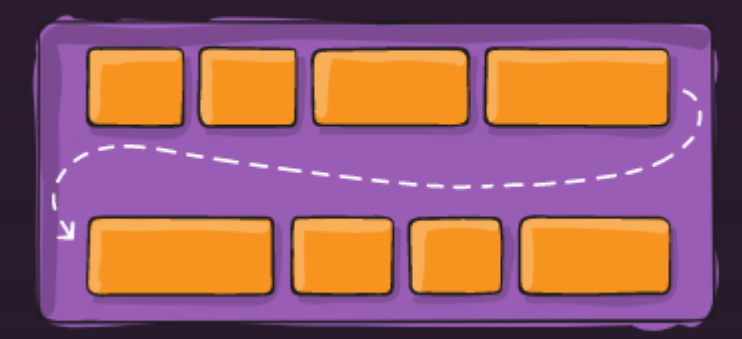

### justify-content

#### flex-start

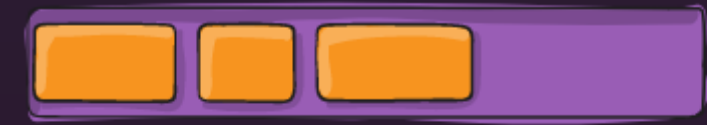

flex-end

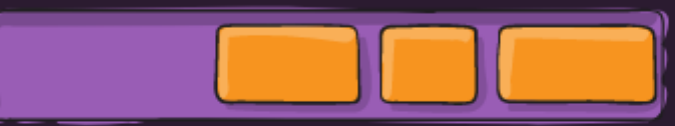

center

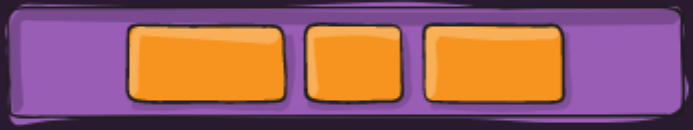

space-between

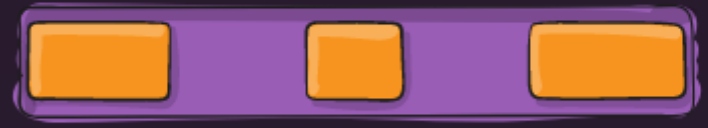

#### space-around

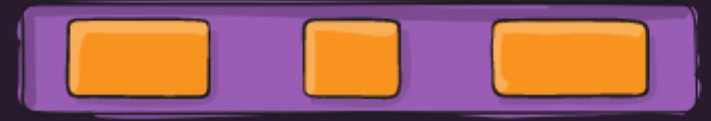

space-evenly

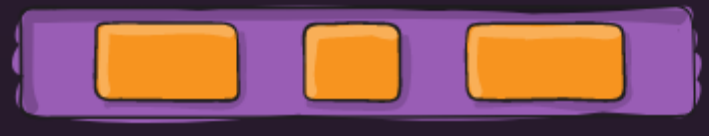

### align-items

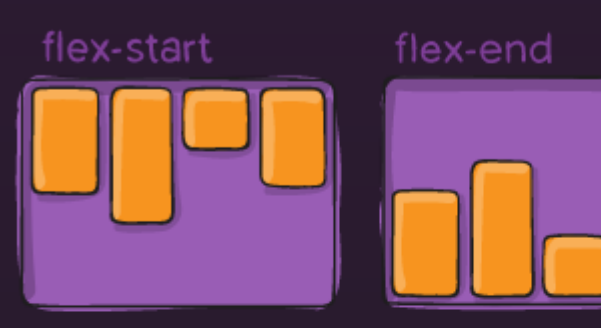

center

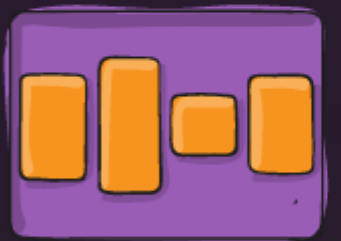

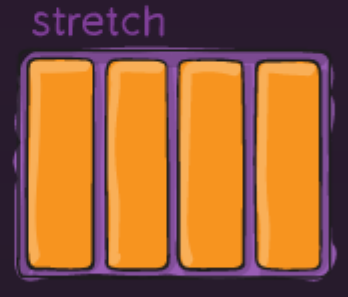

#### baseline

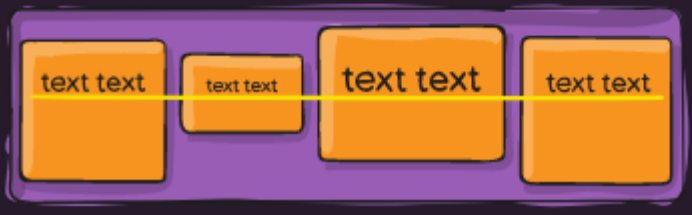

### align-content

### flex-start

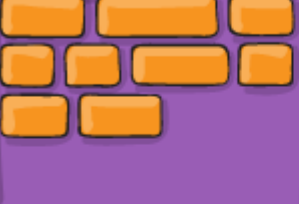

center

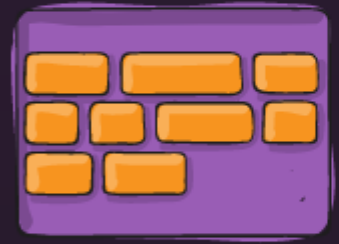

#### space-between

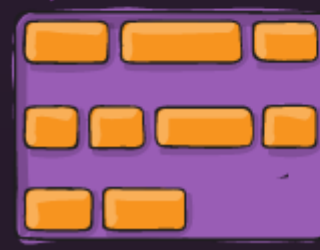

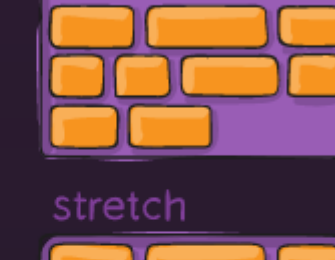

flex-end

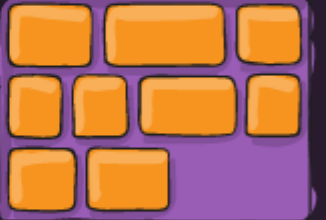

space-around

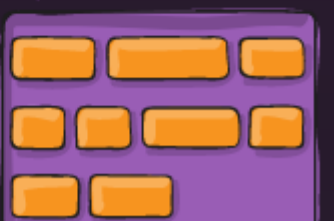

### gap, row-gap, column-gap

#### gap: 10px

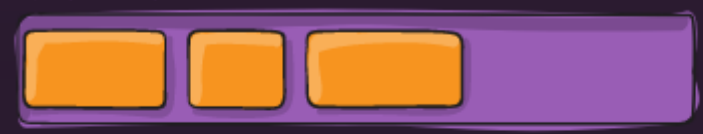

#### gap: 30px

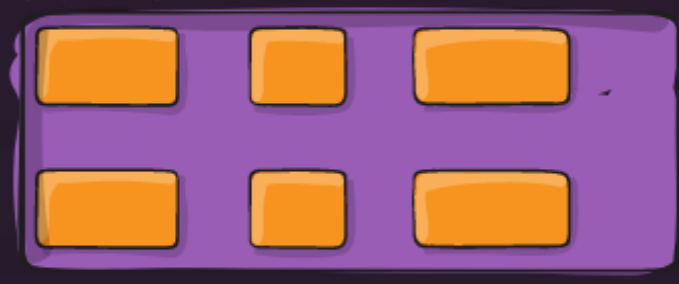

### gap: 10px 30px

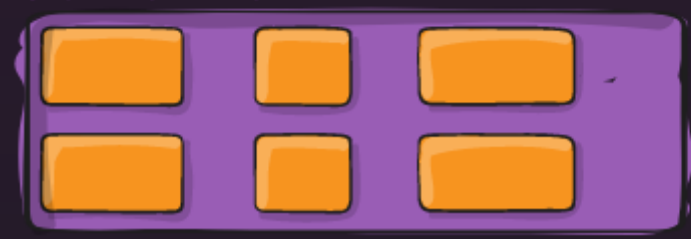

# Flexbox - Items

https://developer.mozilla.org/en-US/docs/Web/CSS/CSS flexible box layout/Basic concepts of flexbox

- order:  $\blacksquare$  <integer> (reposition elements)
- flex-grow: <positive number> (controls growth by a weight)
- flex-shrink: <positive number> (controls negative growth by a weight)
- flex-basis: <width/height> (set the initial width/height of a flex item)
- align-self: auto | flex-start | flex-end | center | baseline | stretch; (set alignment of a single flex item along the cross axis)
- justify-self

(Set the alignment of a single flex item within its alignment container along the main axis)

Important: Flexbox will override the size property of its children!

### https://css-tricks.com/snippets/css/a-guide-to-flexbox/

order

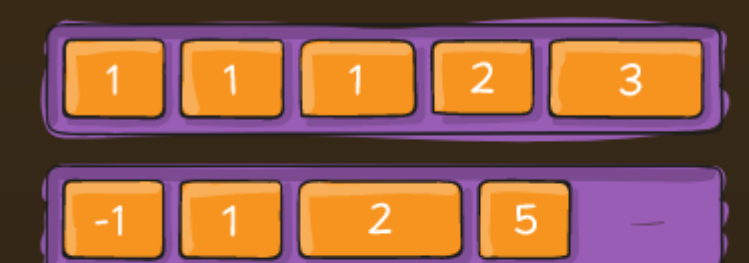

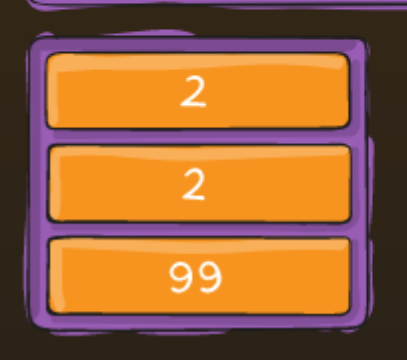

### flex-grow

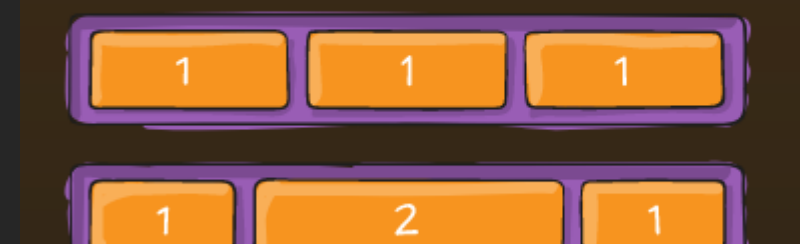

align-self flex-start  $flex-end -$ 

# Flexbox

- **Intuitively understand flexbox by using** chrome's dev tools (F12 / ctrl+shift+i)
- **Example Select a flexbox element**
- Change the values and see whats happening

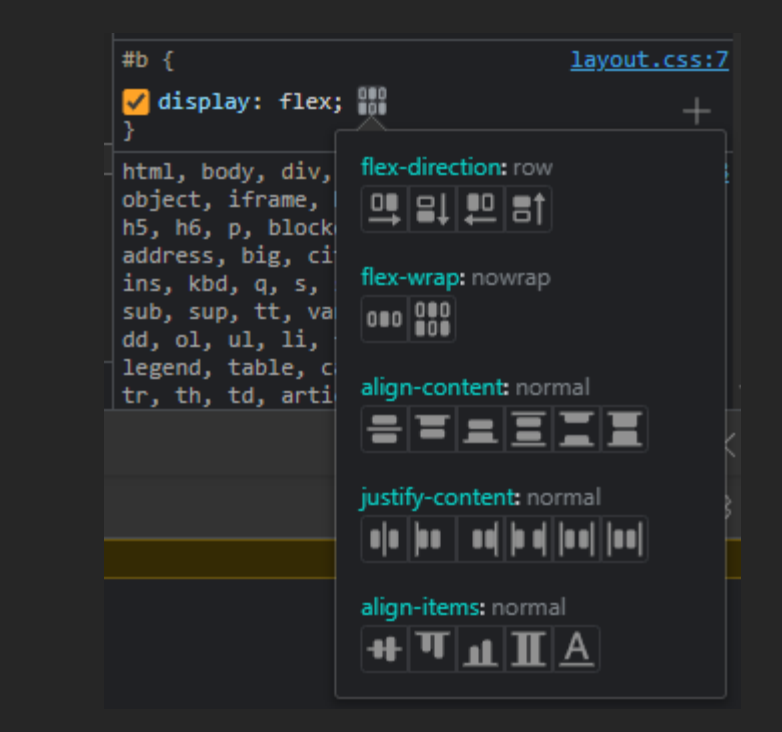

<https://codepen.io/Philipp-Hock/pen/rNojQJM>

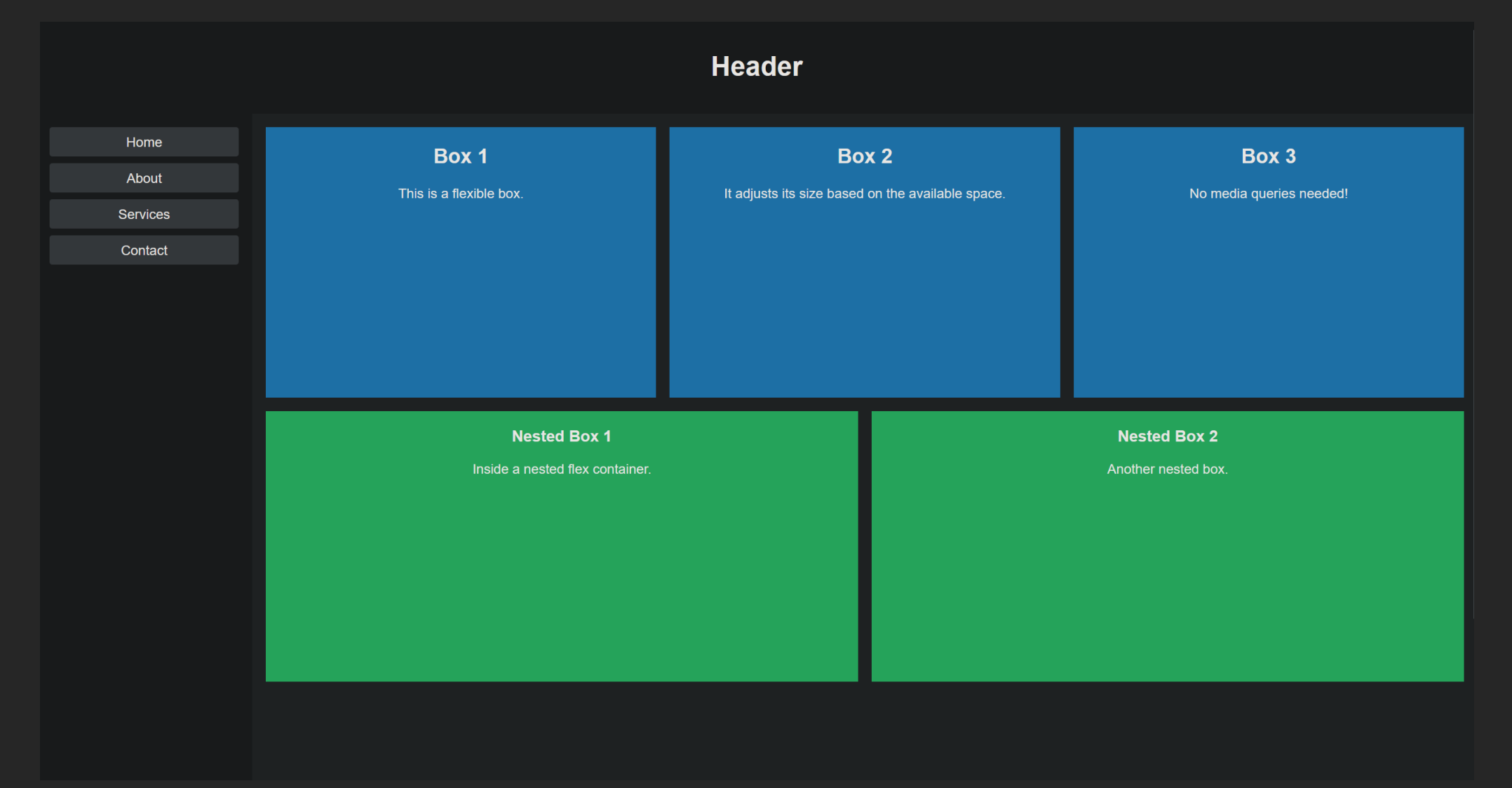

Header - row

**Container** 

```
<!DOCTYPE html>
\langlehtml lang="en">
<head>
  <meta charset="UTF-8">
  <meta name="viewport" content="width=device-width, initial-scale=1.0">
 <title>Document</title>
<style>
 body, html{
   margin: 0;
   min-height: 100vh;
   display: flex;
   flex-direction: column;
```

```
}
```
}

```
#container{
   background-color: blue;
   flex: 1;
</style>
</head>
```
<body> <header></header> <div id="container">

 $\langle$ /div $\rangle$ 

</body> </html>

### **flex: 1;**

is a concise way of saying "grow as much as possible, shrink as much as possible, and take up all available space." This is often used to make an element flexible within a flex container, especially when you want it to fill the available space.

#### Short hand for:

flex-grow: 1;  $\gamma$  flex item to grow as much as possible  $*/$ flex-shrink: 1;  $/*$  flex item to shrink as much as possible  $*/$ flex-basis:  $auto$ ; /\* Use the default size (auto) as the initial size (grow with content size)\*/

Header - row

**Container** 

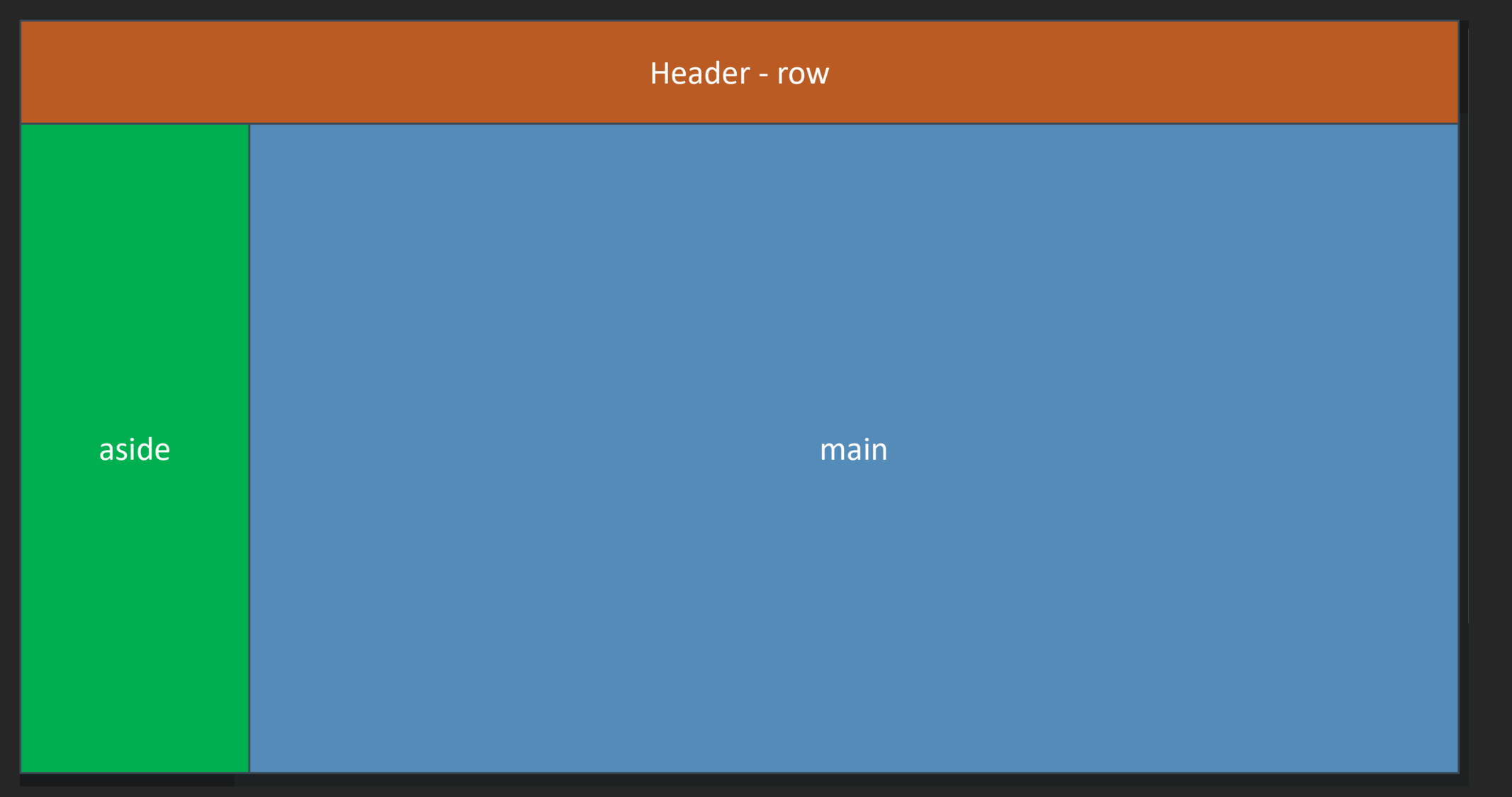

```
 header
{
    background
-color: red;
    min
-height: 10rem
;
  }
```
#container { background -color: blue; **display: flex;** flex: 1;

### }

aside { background -color: green; width: 15rem ; flex: 0 0 14rem ;

### }

<body > <header></header > <div id ="container" >  $\langle \textsf{aside}\rangle$ </aside > <main > </main > </div >

</body >

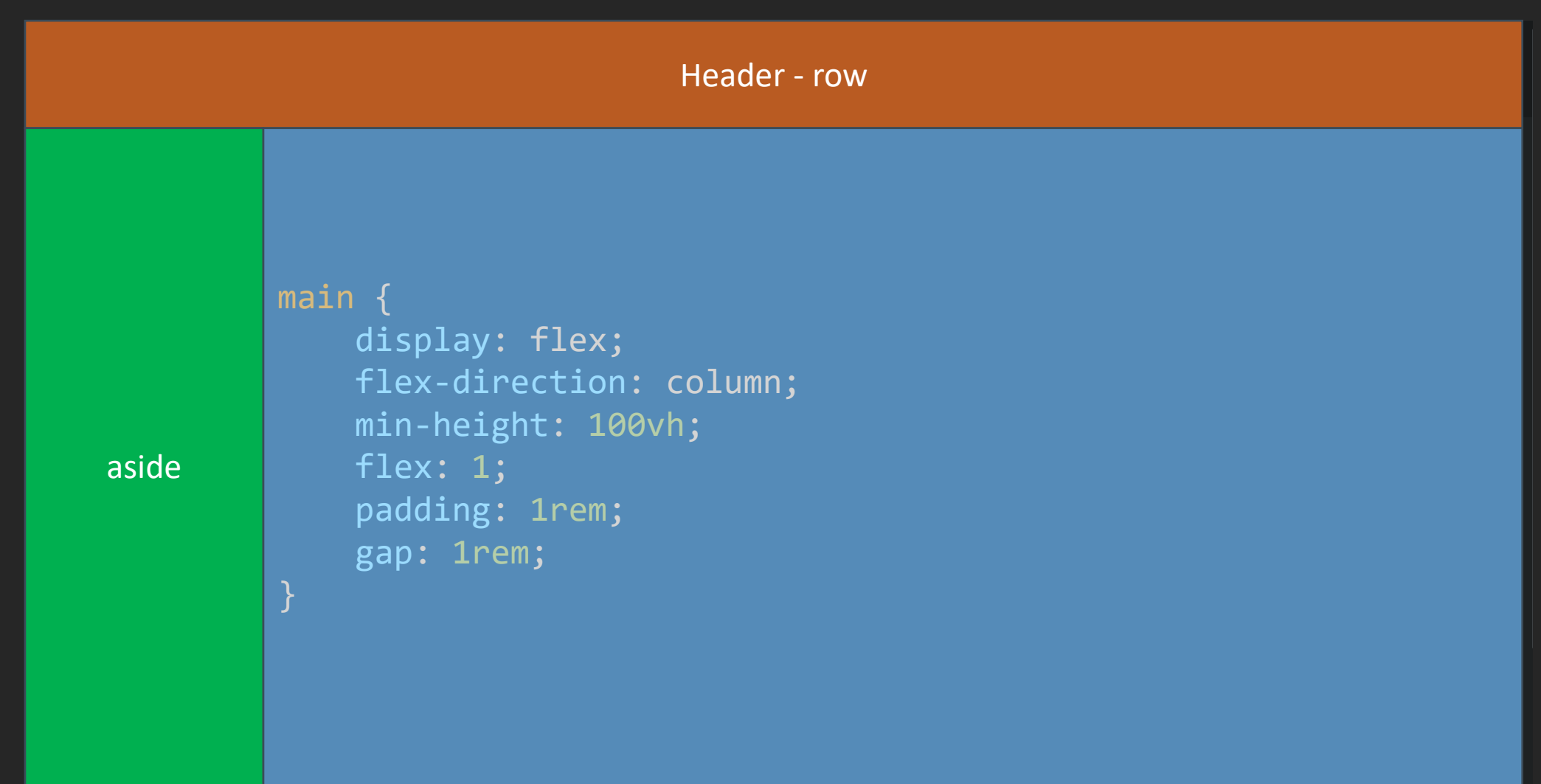

```
<body
>
  <header></header
>
  <div id="container">
    <aside
>
    </aside
>
    <main
>
             <div class
="row"
> </div
>
             <div class
="row"
> </div
>
    </main
>
  </div
>
```

```
</body
>
```
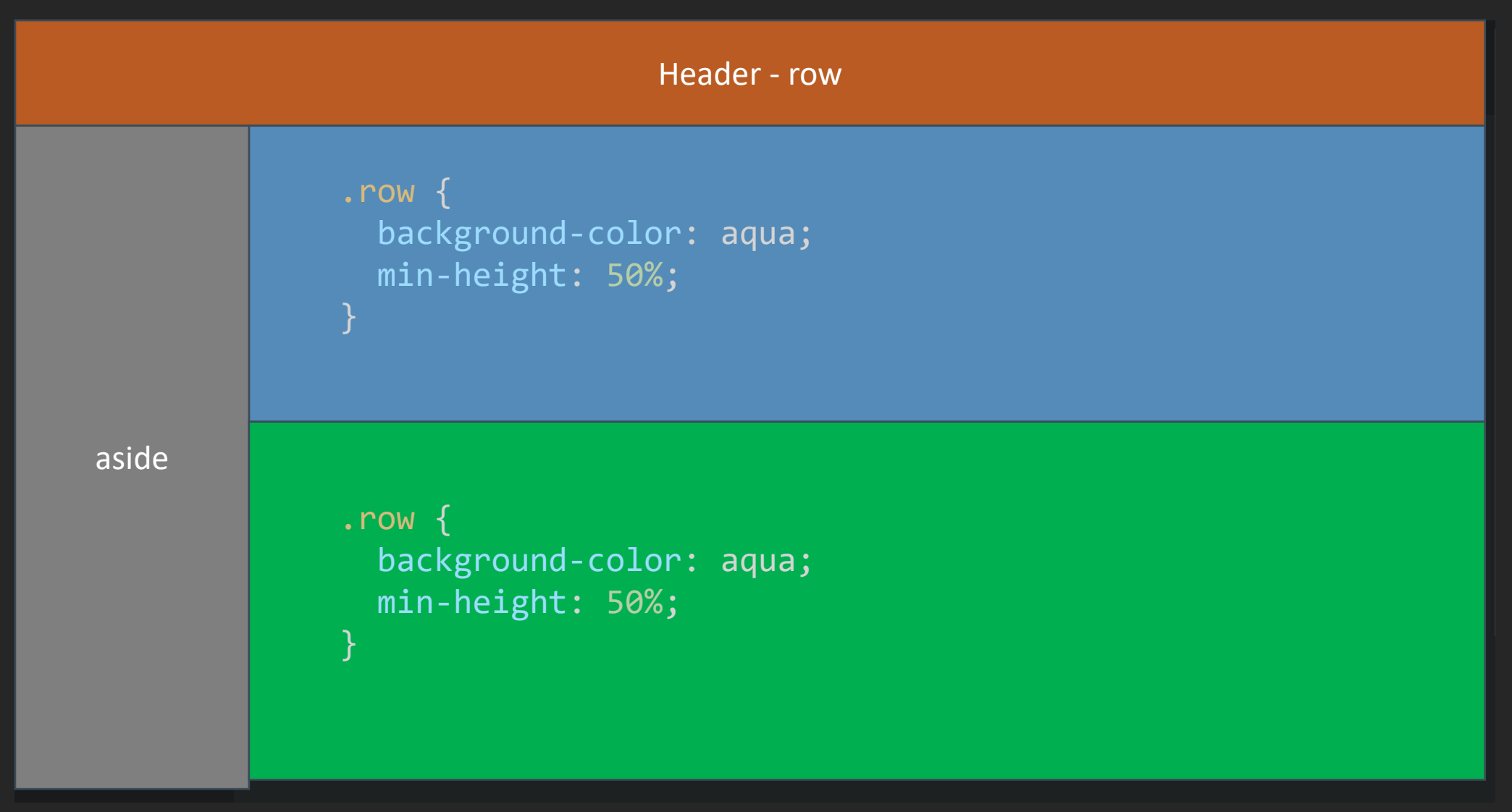

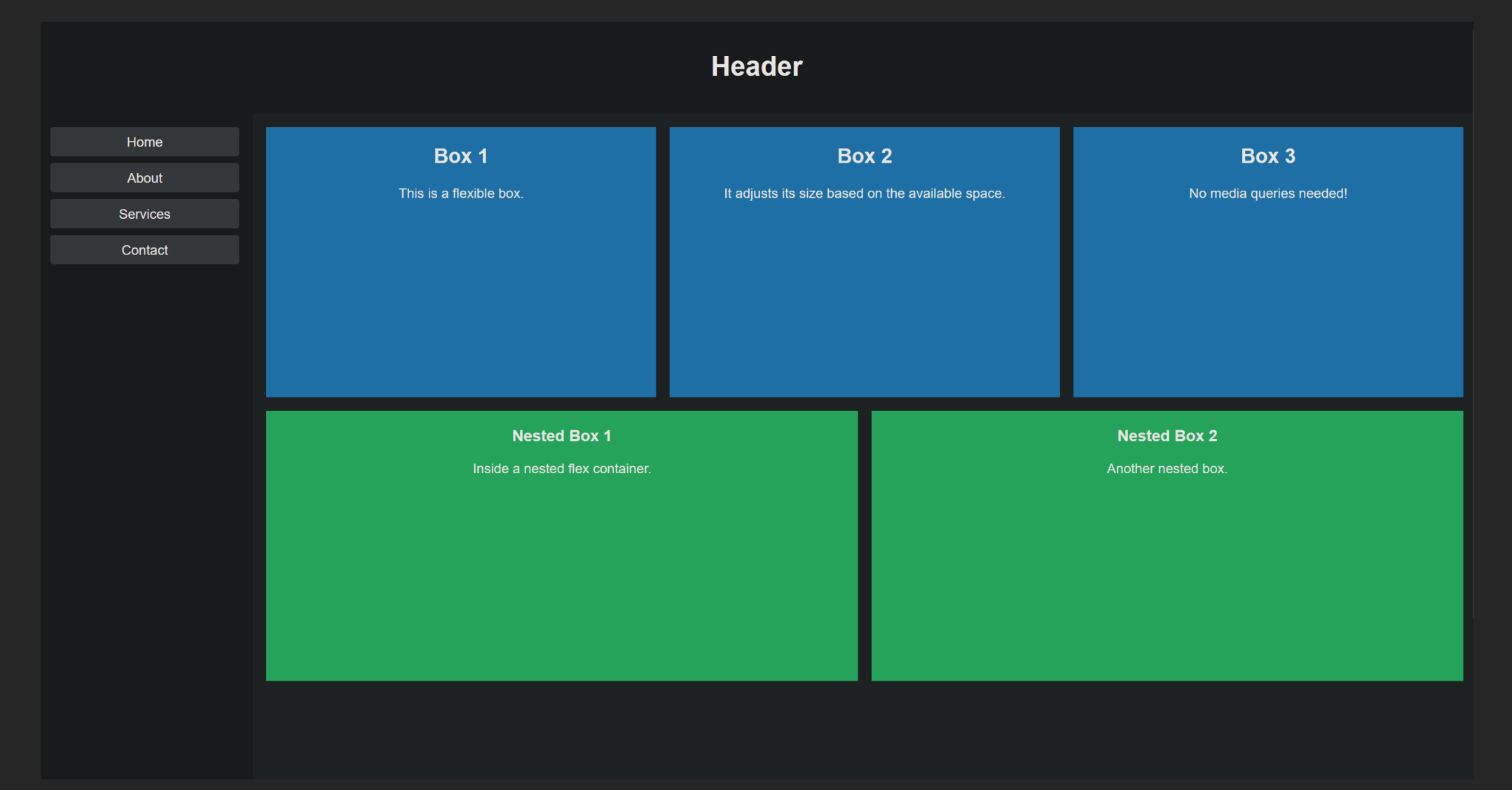

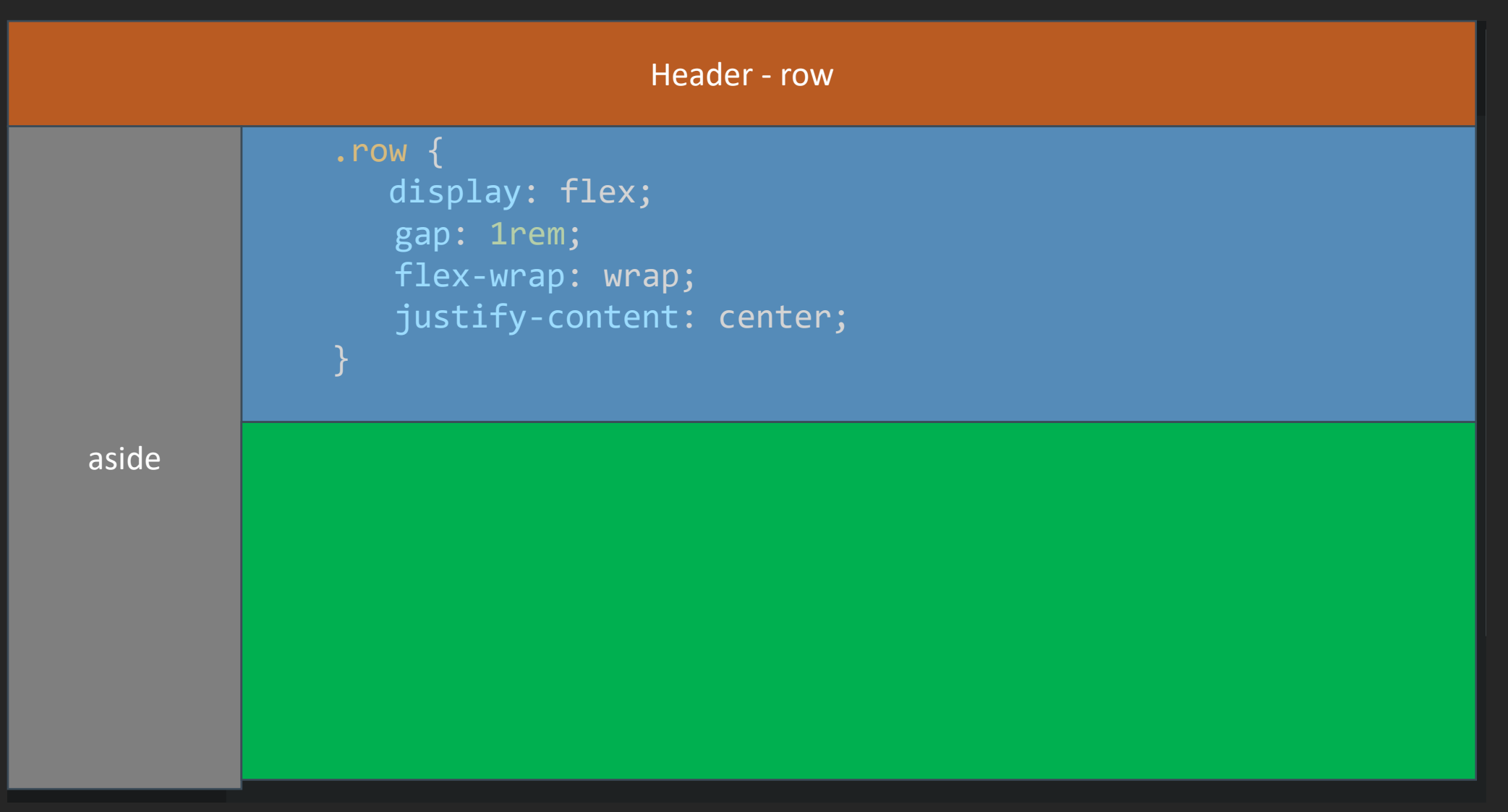

```
.row
{
          display: flex;
          gap: 1rem
;
          flex
-wrap: wrap;
          justify
-content: center;
   }
<body
>
  <header></header
>
  <div id="container">
    <aside
>
    </aside
>
    <main
>
             <div class
="row"
> </div
>
             <div class
="row"
> </div
>
    </main
>
  </div
>
```
</body >

```
<body
>
  <header></header
>
  <div id="container">
    <aside
>
    </aside
>
    <main
>
      <div class
="row"
>
         <div class
="box"></div
>
         <div class
="box"></div
>
         <div class
="box"></div
>
      </div
>
      <div class
="row"
>
         <div class
="box"></div
>
         <div class
="box"></div
>
         <div class
="box"></div
>
      </div
>
    </main
>
  </div
>
```

```
</body
>
```

```
.box {
      flex: 1 1 clamp(22rem, 30%, 34rem);
      min-height: 20rem;
      transition: flex-basis 500ms ease-in-out;
      background-color: rgb(71, 71, 71);
      text-align: center;
     }
<body>
  <header></header>
  <div id="container">
    \langle \text{aside}\rangle</aside>
    \langlemain\rangle<div class="row">
         <div class="box"></div>
         <div class="box"></div>
         <div class="box"></div>
      \langle/div\rangle<div class="row">
         <div class="box"></div>
         <div class="box"></div>
         <div class="box"></div>
      \langle/div\rangle\langle/main\rangle\langle/div\rangle
```
The CSS line `flex: 1 1 clamp(22rem, 30%, 34rem);` sets the following properties for a flex container or

**Flex Grow**: The item can grow to fill available space. **Flex Shrink**: The item can shrink to fit available space. **Flex Basis**: Initial size is set using `clamp(22rem, 30%, 34rem)`, allowing flexibility within the range of 22rem to 34rem, with a preferred size of 30% of the container's size.

</body>

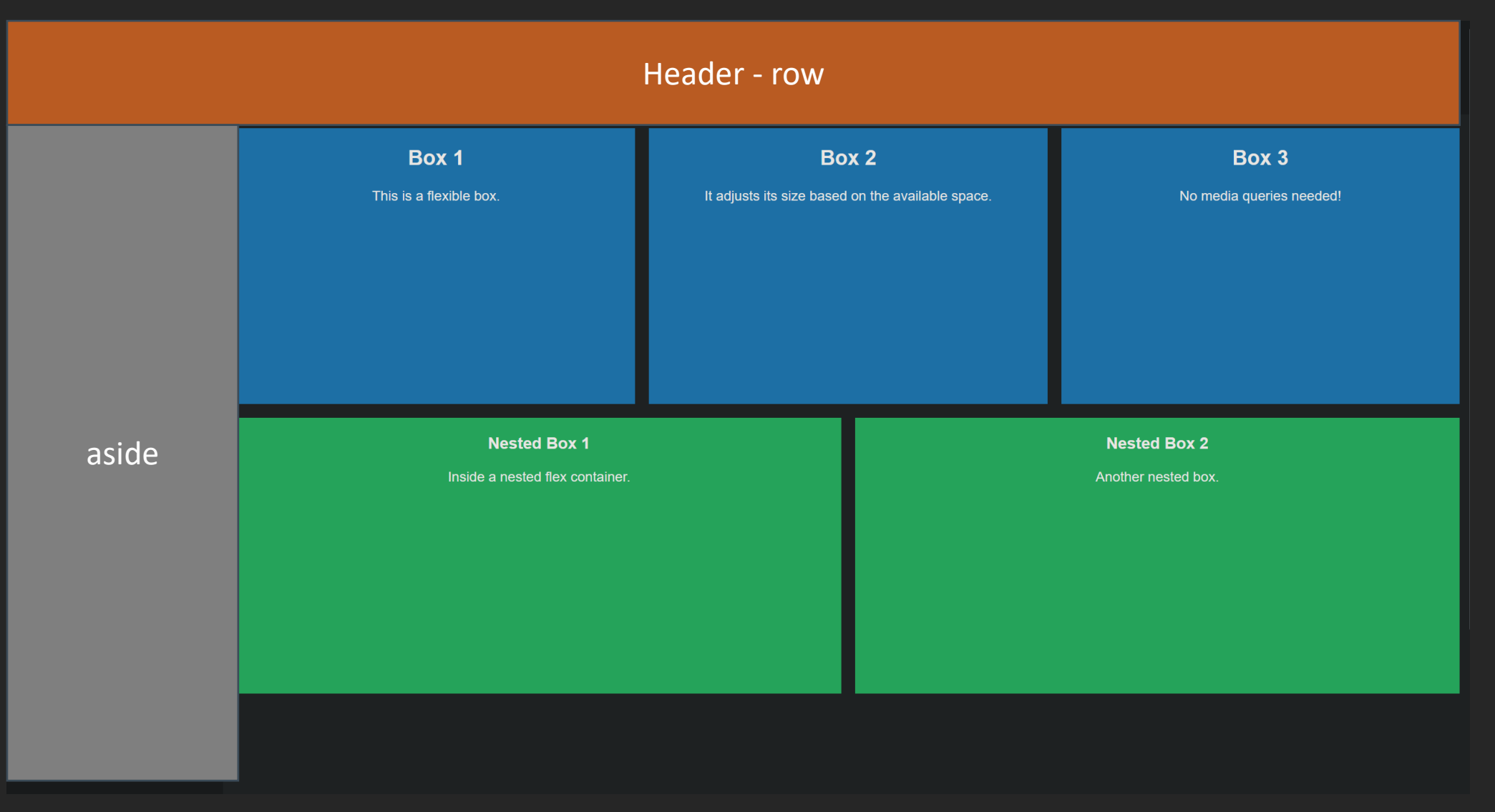